# **製品仕様**

#### ■CG-BT2USB02C 仕样

※表記の対応プロファイルはWindowsでの対応です。Macintoshでの対応 プロファイルは、Mac OS の仕様に依存します。

# **保証と修理について**

#### **■保証について**

「製品保証書」に記載されている「製品保証規定」を必ずお読みになり、本 商品を正しくご使用ください。無条件で本商品を保証するということでは ありません。正しい使用方法で使用した場合のみ、保証の対象となります。 本商品の保証期間については、「製品保証書」に記載されている保証期間を ご覧ください。

#### **■修理について**

故障と思われる現象が生じた場合は、まず取扱説明書をご覧いただき、正 しく設定・接続できていることを確認してください。現象が改善されない 場合は、コレガホームページに掲載されている「修理依頼用紙」をプリン トアウトのうえ、必要事項を記入したものと「製品保証書」および購入日 の証明できるもののコピー(領収書、レシートなど)を添付し、商品(付 属品一式とともに)をご購入された販売店へお持ちください。

修理をご依頼される場合は、次の点にご注意ください。

- ・弊社へのお持ち込みによる修理は受け付けておりません。
- ・修理期間中の代替機などは弊社では用意しておりませんので、あらかじ めご了承ください。
- ・「製品保証書」に販売店の押印がない場合は、保証期間内であっても有償 修理になる場合があります。
- ・商品購入日の証明ができない場合、無償修理の対象となりませんのでご 注意ください。
- ・修理依頼時の運送中の故障や事故に関しては、弊社はいかなる責任も負 いかねますので、あらかじめご了承ください。
- ・修理完了後、本商品の設定は初期化状態(工場出荷時の状態)に戻ります ので、あらかじめご了承ください。

### **■有償修理について**

有償修理の場合は、ご購入された販売店へお持ちください。下記URLに有 償修理価格が記載されていますのでご覧ください。

**http://corega.jp/repair/**

# **商品に関するご質問は…**

商品のご質問はコレガサポートセンタまでお問い合わせください。お問い 合わせの際にはコレガホームページ掲載の「お問い合わせ用紙」または下 記の必要事項をご記入いただいた書面を用意して、メール、FAX、電話で のいずれかの方法でお問い合わせください。

### **■お問い合わせ先** 【コレガサポートセンタ】 メールサポート:下記 URL をご覧ください。 **http://corega.jp/faq/** FAX 045-476-6294 電話 045-476-6268 〈受付時間〉 10:00 ~ 12:00、13:00 ~ 18:00 月~金(祝・祭日を除く) ※サポート内容、電話番号など、予告なく変更する場合があります。最新 情報はコレガホームページ(http://corega.jp/)をご覧ください。 ※本商品(ソフトウェアを含む)は日本国内仕様のため、日本語版OSのみ 動作を保証しています。そのため、日本語版OS以外のお問い合せはお 受けできませんのでご了承ください。 ※サポートセンタへのお問い合せは日本語に限らせていただきます。 This product is supported only in Japanese.

※電話が混み合っている場合は、メールサポートおよびFAXサポートをご 利用ください。

#### **■必要事項**

あらかじめ下記の必要事項を控えておいてください。

- □ 商品名
- □ シリアル番号(S/N)、リビジョンコード(Rev.)
- □ お名前、フリガナ □ □ 連絡先電話番号、FAX番号 □ 購入店 すいこう コン コン 購入日付
- □ お使いのパソコンの機種 □ OS
- 
- □ 接続構成
- □ お問い合わせ内容(できる限り詳しくお知らせください)

# **コレガホームページのご案内**

コレガホームページでは、各種商品の最新情報、最新ファームウェア、よ くあるお問い合わせなどを提供しています。本商品を最適にご利用いただ くために、定期的にご覧いただくことをお勧めします。

#### **http://corega.jp/**

# **おことわり**

本書に関する著作権等の知的財産権は、アライドテレシス株式会社(弊社) の親会社であるアライドテレシスホールディングス株式会社が所有してい ます。アライドテレシスホールディングス株式会社の同意を得ることな く、本書の全体または一部をコピーまたは転載しないでください。 弊社は、予告なく本書の全体または一部を修正、改訂することがあります。 また、弊社は改良のため製品の仕様を予告なく変更することがあります。

> Bluetooth Ver.2.1+EDR (Enhanced Data Rate) に対応します。ま た、出力クラスは Class2(通信距離 10m)に対応します。

本商品は国内仕様となっており、外国の規格などには準拠しておりま せん。日本国外で使用された場合、弊社ではいかなる責任も負いかね ます。

Copyright©2009 アライドテレシスホールディングス株式会社 coregaは、アライドテレシスホールディングス株式会社の登録商標です。 Microsoft、Windows、Windows Vistaは、米国Microsoft Corporation の米国およびその他の国における登録商標です。

Macintosh、Mac OS は、Apple Inc. の登録商標です。 Bluetoothおよびそのロゴマークは、Bluetooth SIG, Inc.の登録商標で あり、アライドテレシス株式会社はライセンスに基づき使用しています。 本書の中に掲載されているソフトウェアまたは周辺機器の名称は、各メー カの商標または登録商標です。

> 2008 年 5 月 初 版 2009 年 11 月 第四版

このたびは「CG-BT2USB02C」をお買い上げいただき、誠にありがとうございます。本書をお読みになり、正しく設置・操作してください。また、お読み になったあとも大切に保管してください。

------------

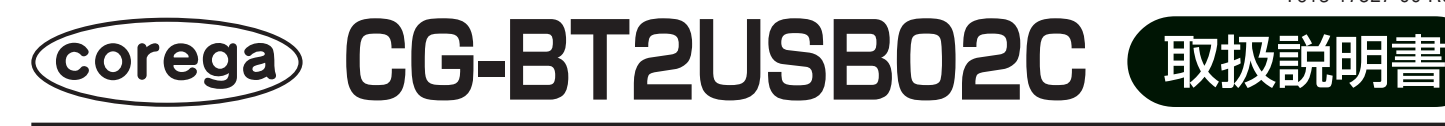

## **無線製品をご利用の際のご注意**

#### **■電波に関するご注意**

本商品を下記のような状況でご使用になることはおやめください。ま た、設置の前に必ず上記「安全にお使いいただくためにお読みください」 をお読みください。

- ・心臓ペースメーカの近くで本商品をご使用にならないでください。心 臓ペースメーカに電磁妨害を及ぼし、生命の危険があります。
- ・医療機器の近くで本商品をご使用にならないでください。医療機器に 電磁妨害を及ぼし、生命の危険があります。
- ・電子レンジの近くで本商品をご使用にならないでください。電子レン ジによって、本商品の無線通信への電磁妨害が発生します。

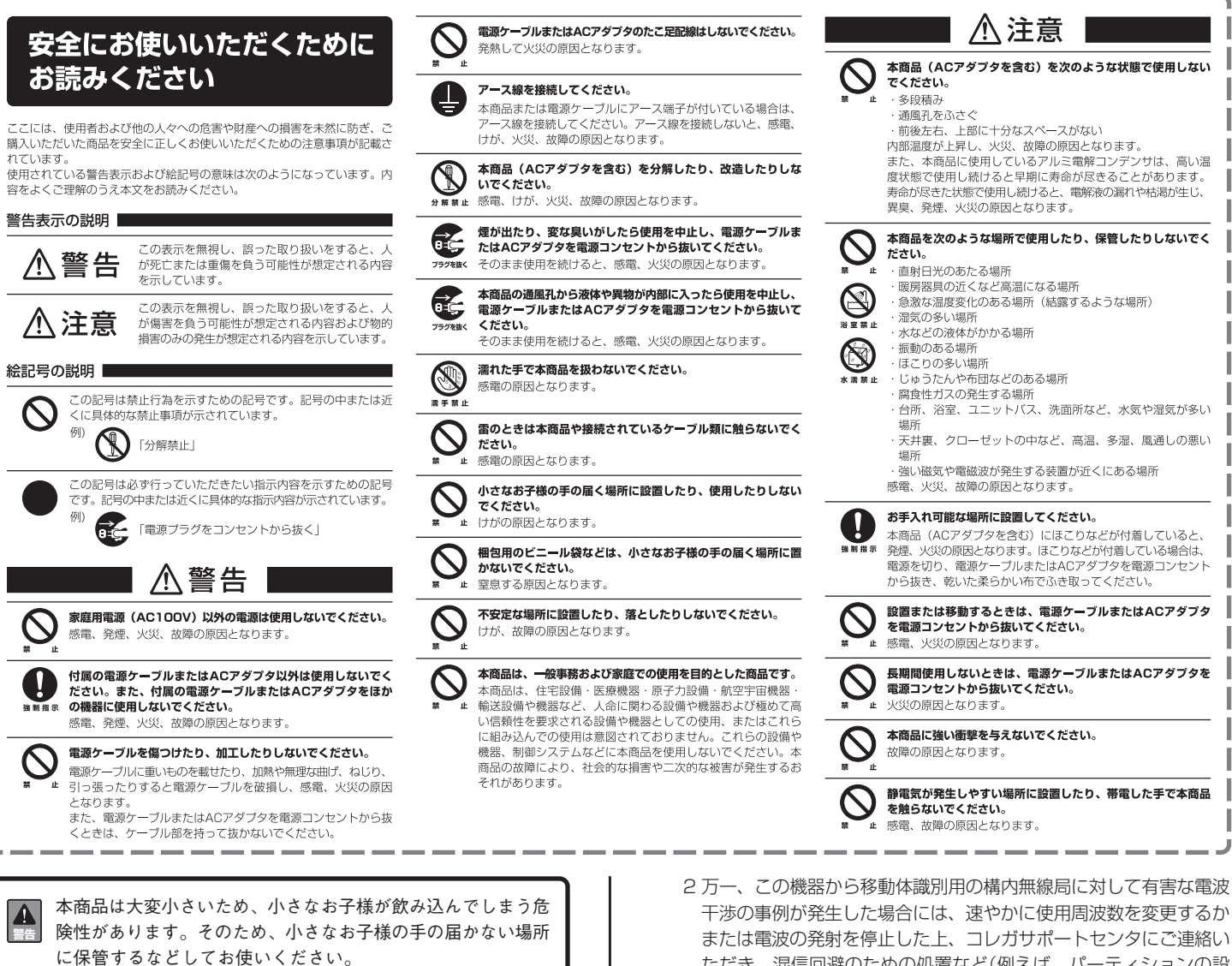

この機器の使用周波数帯では、電子レンジなどの産業・科学・医療用機 器のほか、工場の製造ラインなどで使用されている移動体識別用の構内 無線局(免許を要する無線局)および特定小電力無線局(免許を要しない 無線局)ならびにアマチュア無線局(免許を要する無線局)が運用されて います。

1 この機器を使用する前に、近くで移動体識別用の構内無線局および 特定小電力無線局ならびにアマチュア無線局が運用されていないこ とを確認してください。

- ただき、混信回避のための処置など(例えば、パーティションの設 置など)についてご相談ください。
- 3 その他、この機器から移動体識別用の特定小電力無線局あるいはア マチュア無線局に対して有害な電波干渉の事例が発生した場合な ど、何かお困りのことが起きたときは、コレガサポートセンタへお 問い合わせください。

次の記載は、この無線機器が2.4GHz帯を使用し、変調方式としてFH-SS変調方式を採用、想定される干渉距離は10mであることを表しま す。また、周波数変更の可否として、全帯域を使用し、かつ移動体識別 装置の帯域を回避不可であることを表します。

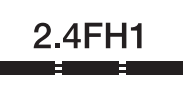

- 2.4 :2.4GHz帯を使用する無線設備を表します。
- FH :FH-SS方式を表します。
	- 1 : 想定される干渉距離が10m以下を表します。
- ■■■:全帯域を使用し、かつ移動体識別装置の帯 域を回避不可であることを表します。

# **製品概要**

本商品は、Bluetooth 機器をパソコンで使うためのアダプタです。 パソコンに取り付けたままでも邪魔にならないように、小型・軽量の筐体 を実現しました。

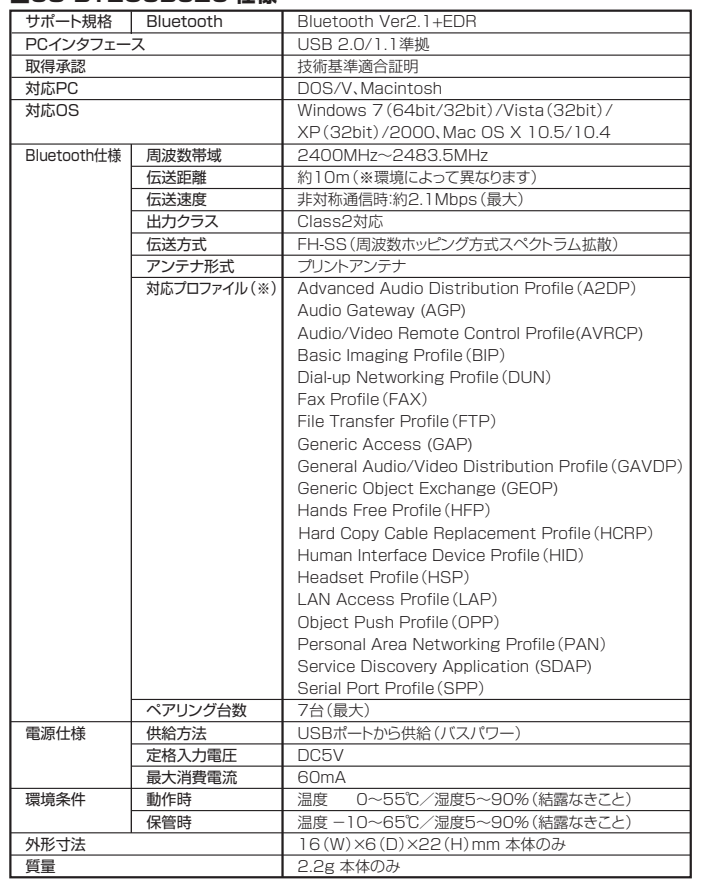

②【Windows 7/Vistaのみ】「SETUP.EXEの実行」をクリックします。

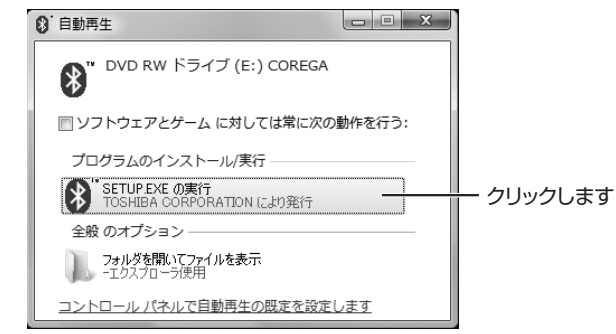

### ③【Windows Vistaのみ】ユーザーアカウント制御画面で[続行]をクリックします。

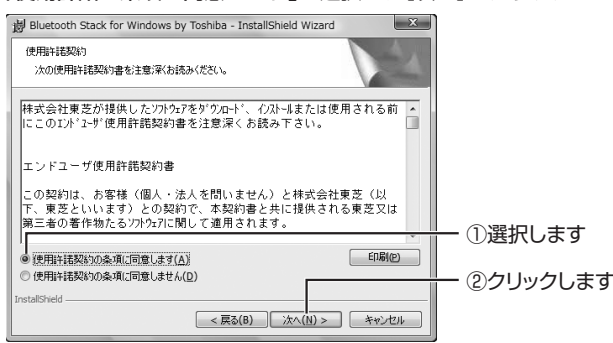

### ④[次へ]をクリックします。

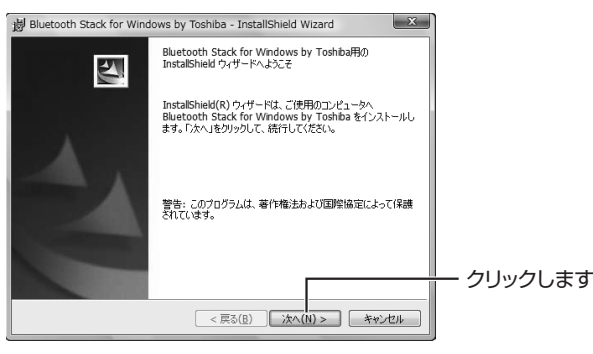

### ⑤「使用許諾の条項に同意します」を選択し、[次へ]をクリックします。

### ⑥[インストール]をクリックします。

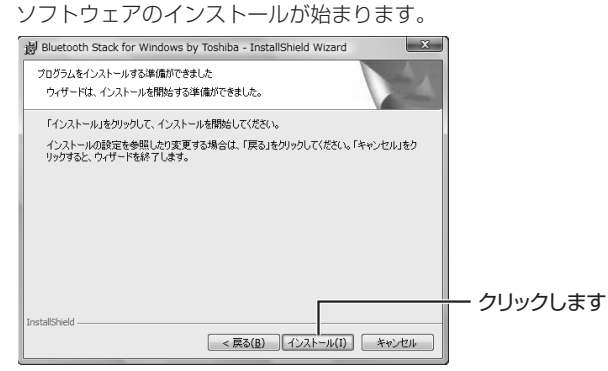

### ⑦引き続きドライバのインストールが始まります。ここでは何もクリック せずに、手順⑧の画面が表示されるまでお待ちください。

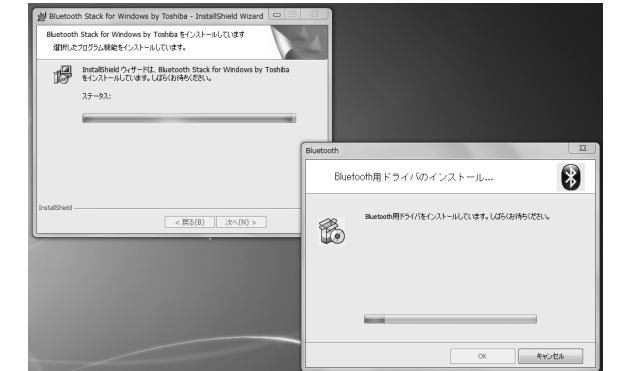

# **付属品**

本商品をお使いになる前に、次のものが付属されていることを確認してく ださい。万が一、欠品・不良品などがございましたら、お買い上げいただ いた販売店までご連絡ください。

□ CG-BT2USB02C本体 □ ユーティリティディスク(CD-ROM) □ 取扱説明書(本書) □ □ 電波干渉注意ラベル

□ 製品保証書

本商品をWindowsで使う場合、ユーティリティディスク (CD-ROM) か らソフトウェアをインストールする必要があります。

# **動作環境**

本商品は、次のハードウェア環境で動作します。

**注意** お使いのパソコンにあらかじめBluetooth機能が搭載されている場 合、本商品は使用できません。

### ■対応パソコン

- ・USB 端子を標準搭載したDOS/Vパソコン
- ・USB 端子を標準搭載したMacintosh

### **■対応OS**

・Windows 7(64bit/32bit)/Vista(32bit)/XP(32bit)/2000 ・Mac OS X 10.5/10.4

# **各部の名称と機能**

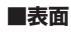

①アンテナ 電波を送受信します。 ②USBコネクタ パソコンのUSBポートに取り付けます。

**■裏面**

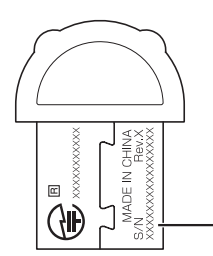

#### ③シリアル番号/リビジョン 本商品のシリアル番号とリビジョンが記 載されています。シリアル番号とリビ ジョンは、コレガサポートセンタへの問 い合わせの際に必要になります。

**Windows で使うには**

 $\mathcal{Q}$ 

- **注意** ・本商品をパソコンに取り付ける前に、必ずソフトウェアをイン ストールしてください。インストールの途中で、本商品をパソ コンに取り付けるように指示されるまでは、パソコンに取り付 けないでください。
	- ・本商品は、ソフトウェアのインストール時に取り付けたUSBポー トで使用してください。ほかのUSBポートに取り付けても、正常 に動作しない場合があります。

## **■ソフトウェアのインストール**

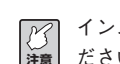

- **注意** ださい。インストール後、パソコンを再起動する必要があります。 インストールする前に、すべてのアプリケーションを終了させてく
- ①ユーティリティディスク(CD-ROM)をセットします。 Windows XP/2000の場合は、手順④に進みます。

⑧次の画面が表示されたら、本商品をパソコンのUSBポートに取り付けます。

**■インストールの確認**

画面右下の通知領域に アイコンが表示されていることを確認します。 560 ②確認します カスタマイズ... 16:16 □ 18 10 1 2009/11/10 ①クリックします

#### **■取扱説明書を見る**

Bluetoothデバイスの登録方法、本商品の使い方は、次の手順で取扱説 明書を参照してください。

[スタート]-「すべてのプログラム」(Windows 2000では「プログラ ム」)-「Bluetooth」-「ユーザーズガイド」をクリックします。

#### **■ソフトウェアの削除のしかた**

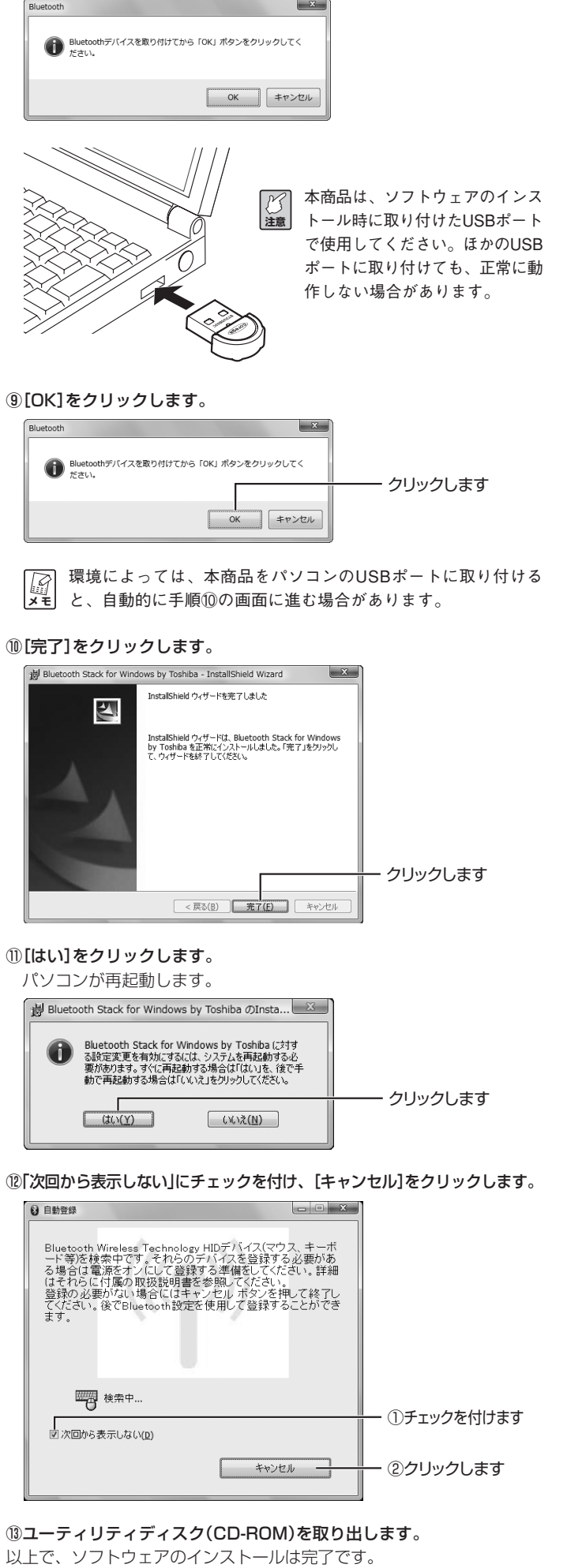

本商品のソフトウェアは、「コントロールパネル」で削除できます。 Windows 7/Vistaの場合は「プログラムのアンインストール」、Windows XPの場合は「プログラムの追加と削除」、Windows 2000の場 合は「アプリケーションの追加と削除」で、「Bluetooth Stack for Windows by Toshiba」を削除(アンインストール)します。

# **Macintosh で使うには**

本商品を Macintosh で使う場合、ソフトウェアをインストールする必要 はありません。Mac OS X の標準機能で使用できます。

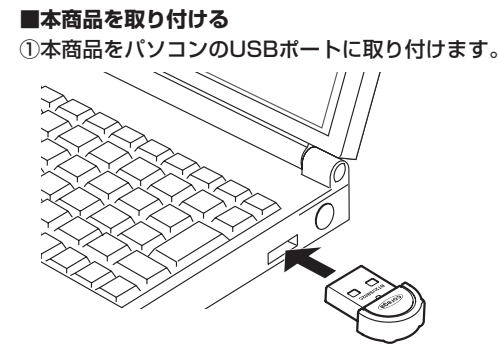

②「アップルメニュー」-「システム環境設定」の順にクリックします。 「Bluetooth」アイコンが表示されていることを確認します。

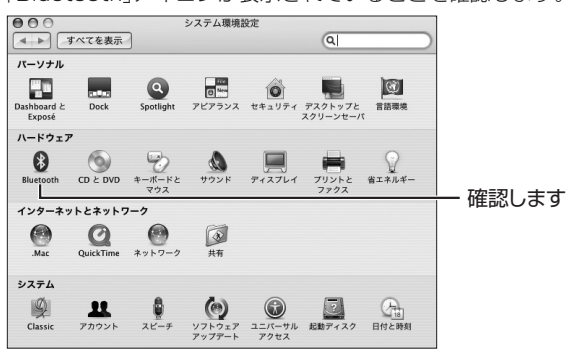

#### **■Mac OSのヘルプを見る**

Bluetoothデバイスの登録方法、本商品の使い方は、Mac OSのヘル プをご覧ください。 Mac OSのヘルプで「Bluetooth」を検索して、表示される項目を選択 します。

※画面は、Windows 7 の例です。

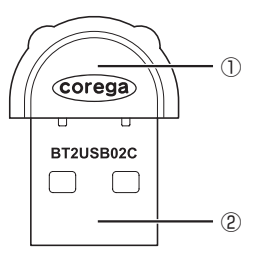